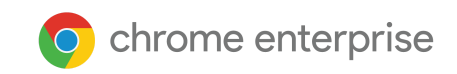

# Primeiros passos com o Chrome Enterprise

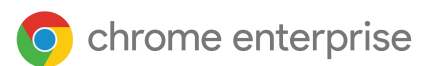

### Índice

**Parabéns por iniciar sua jornada no Chrome Enterprise! Se você já for administrador do Google, pule as seções que não considerar relevantes. Se estiver começando, teremos muito prazer em ajudar você a transformar sua forma de trabalhar. Neste guia, mostraremos como começar a usar o Chrome Enterprise**

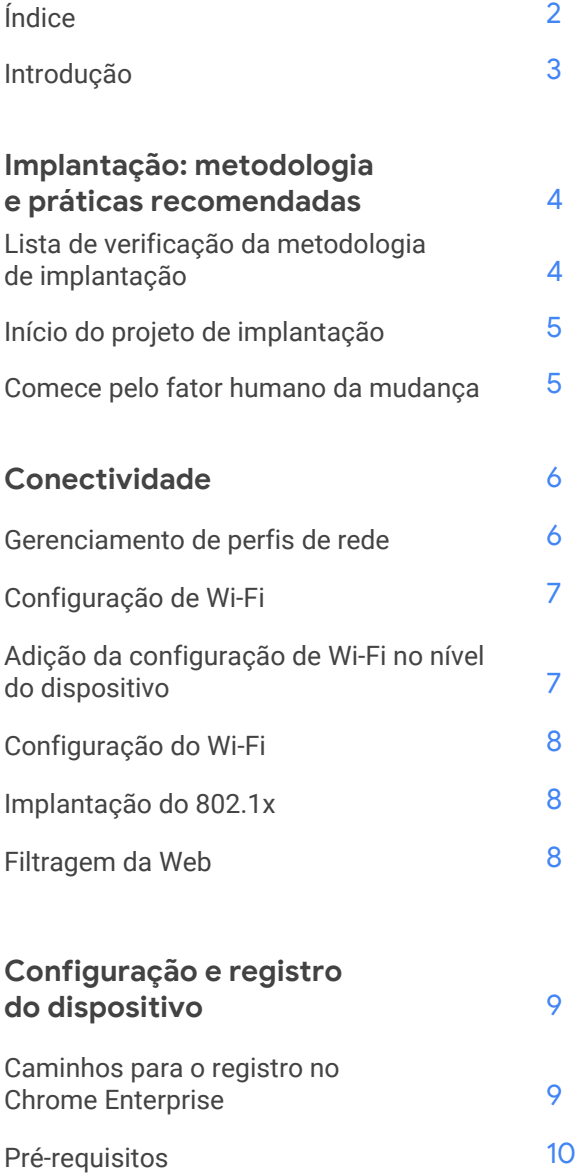

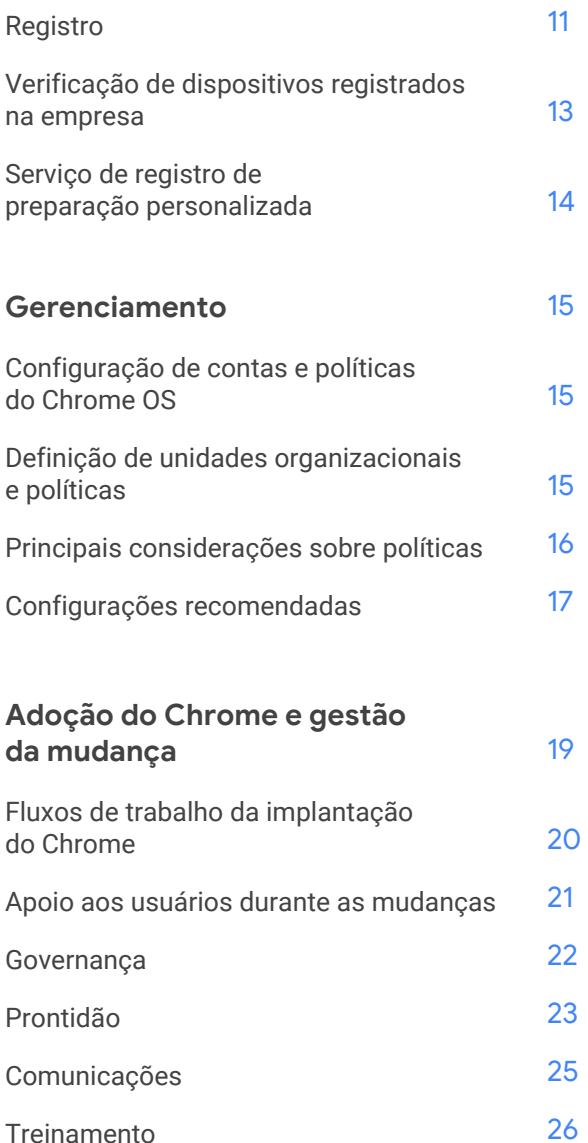

Apoio à [mudança](#page-30-0) para o Chrome 31

**Ainda [precisa](#page-31-0) de ajuda?** 32

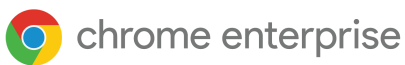

## <span id="page-2-0"></span>**Introdução**

Agradecemos por consultar o guia Primeiros passos com o Chrome Enterprise. Você está aqui por algum motivo. Talvez tenha comprado ou queira comprar um dispositivo Chrome Enterprise ou um dispositivo Chrome e um Upgrade do Chrome Enterprise.

Primeiro vejamos algumas definições:

Um *[dispositivo](https://cloud.google.com/chrome-enterprise/chromebooks) Chrome* (Chromebook, Chromebase, Chromebox) é um dispositivo de computação com o Chrome OS, um sistema operacional desenvolvido para a nuvem pelo Google. Como diferencial, esses computadores são executados exclusivamente em um ambiente Web e atualizados automaticamente. Assim, você não precisa instalar patches ou fazer uma reinstalação nas máquinas com frequência. Eles são inicializados rapidamente e têm vários recursos de segurança integrados.

Os dispositivos Chrome Enterprise incluem o *Upgrade do Chrome [Enterprise](https://cloud.google.com/chrome-enterprise/chromebooks#section-9)*, que está disponível para compra e uso com qualquer dispositivo Chrome. O Upgrade do Chrome Enterprise ativa os recursos empresariais integrados do Chrome OS para a TI proteger, orquestrar e capacitar os funcionários para trabalhar na nuvem. O upgrade inclui segurança avançada para proteger os dados corporativos, garante acesso flexível aos recursos em qualquer caso de uso e simplifica a orquestração dos dispositivos Chrome e outras infraestruturas críticas.

Um *[dispositivo](https://cloud.google.com/chrome-enterprise/chromebooks#section-3) Chrome Enterprise* (Chromebook Enterprise, Chromebase Enterprise e Chromebox Enterprise) associa os benefícios de usuário final dos Chromebooks aos recursos empresariais do Upgrade do Chrome Enterprise e do Chrome OS. Desse modo, a TI capacita a equipe para trabalhar na nuvem com segurança. Esta é uma solução empresarial para os dispositivos Chrome, o navegador Chrome e o Chrome OS. O Chrome Enterprise oferece ferramentas nativas da nuvem, integrações com produtos de terceiros e suporte 24 horas para administradores de TI.

Os dispositivos Chrome Enterprise podem ser gerenciados de maneira centralizada no [Google](https://admin.google.com/ac/home?hl=pt-br) Admin [Console](https://admin.google.com/ac/home?hl=pt-br). Como administrador de TI em uma empresa ou escola, você pode gerenciar recursos empresariais para os usuários do Chrome em uma grande variedade de dispositivos. Com o Google Admin Console, é possível aplicar políticas, configurar os recursos do Chrome para os usuários, fornecer acesso às VPNs internas e redes Wi-Fi, forçar a instalação de apps e extensões do Chrome e muito mais. Com o Chrome Enterprise, a TI fica livre para capacitar a equipe a trabalhar na nuvem de maneira segura e eficaz em qualquer lugar.

Este guia apresenta instruções passo a passo sobre como comprar o Chrome Enterprise e configurar sua conta, registrar os dispositivos, compartilhar a metodologia de implantação do Chrome Enterprise, fazer a configuração de políticas e a gestão da mudança, considerando o fator humano nesse processo, além de práticas recomendadas e desenvolvimentos futuros esperados.

Observação: as recomendações de implantação dos dispositivos Chrome em escolas e empresas foram elaboradas a partir do nosso trabalho com vários clientes e parceiros da área. Agradecemos aos nossos clientes e parceiros por compartilharem experiências e ideias.

Tem alguma dúvida ou precisa de ajuda?

Consulte nossa página de [suporte](https://support.google.com/chrome/a/answer/4594885?hl=pt-BR) ou entre em contato conosco pelo e-mail [ask-chrome-channel@google.com](mailto:ask-chrome-channel@google.com)

Para dúvidas gerais, consulte a Central de Ajuda do Chrome [Enterprise.](https://support.google.com/chrome/a#topic=7679105?hl=pt-br)

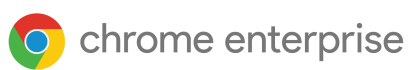

## <span id="page-3-0"></span>**Implantação: metodologia e práticas recomendadas**

Antes de começar a registrar e implantar os dispositivos, verifique se você está usando a metodologia e a configuração certas para que o desempenho e a adoção ocorram sem erros.

### <span id="page-3-1"></span>Lista de verificação da metodologia de implantação

Esta é a lista de verificação que os clientes e as equipes internas do Google usaram ao preparar os dispositivos para implantação. Antes de colocá-la em prática, verifique o que se aplica ao seu caso em cada etapa. Nas seções abaixo, ajudaremos você nas etapas de "Início do projeto de implantação" e "Configuração da infraestrutura". A "Definição das unidades organizacionais e políticas" será abordada em "[Gerenciamento](#page-14-0)", e a "Preparação [personalizada](#page-13-0)" será explicada em "[Configuração](#page-11-0) e registro do dispositivo".

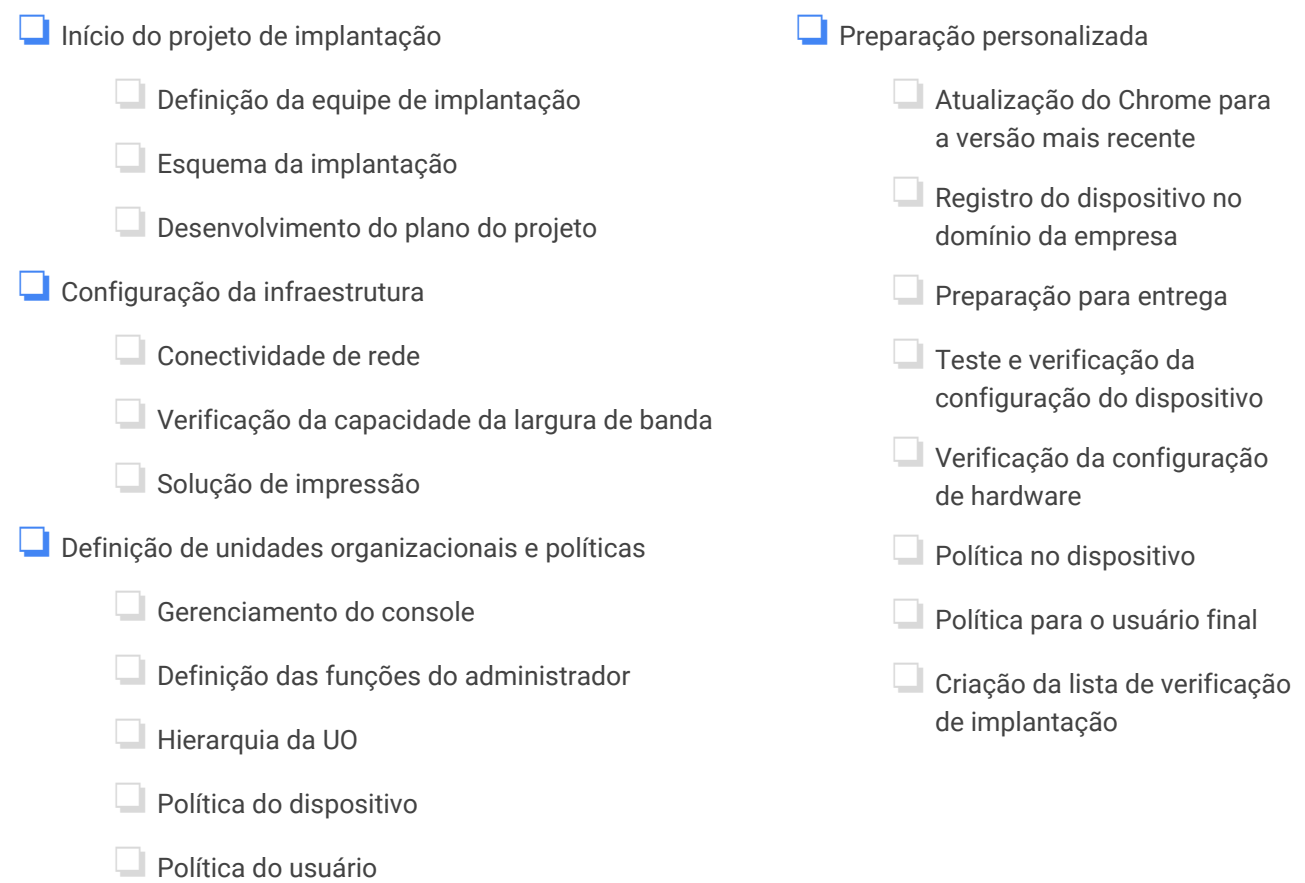

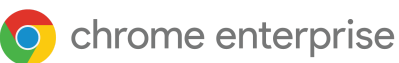

### <span id="page-4-0"></span>Início do projeto de implantação

A adoção de um novo fluxo de trabalho não acontece de uma hora para outra. Esse processo é sequencial e integrado aos componentes fundamentais que compõem as comunicações, o treinamento e o engajamento para ajudar os funcionários a integrar o Chrome aos hábitos e processos de trabalho. Para que um esquema de implantação do Chrome dê certo, ele precisa incorporar a gestão da mudança a cada etapa da jornada de adoção do Chrome.

### <span id="page-4-1"></span>Comece pelo fator humano da mudança

As pessoas são a parte central de todos os projetos de mudança organizacionais. Nosso objetivo principal é estabelecer uma abordagem estruturada para gerenciar o fator humano na adoção do Chromebook.

#### Principais decisões

- 1. Quem será responsável internamente pela implantação?
- 2. Quem são os usuários e como eles usarão os dispositivos Chrome?
- 3. Como o trabalho será afetado pela mudança para os dispositivos Chrome?
- 4. O Chrome será o dispositivo ou o navegador principal?
- 5. Como você medirá o progresso da implantação, por exemplo, implantação para 50% dos usuários em 30 dias?
- 6. Como os usuários serão informados sobre a mudança para os dispositivos Chrome?
- 7. Como será a capacitação dos usuários para usar os dispositivos Chrome?

Um plano de gestão da mudança eficaz leva em conta o seguinte:

- Os usuários entendem por que o uso dos Chromebooks é uma forma de trabalhar melhor.
- As comunicações são personalizadas para os usuários, respondendo às dúvidas deles.
- Os usuários recebem treinamento e se sentem seguros para usar o Chromebook.
- Os usuários tomam a decisão pessoal de adotar os Chromebooks.
- Os usuários e os administradores de TI são envolvidos e apoiados constantemente.

Para acelerar a adoção do Chrome Enterprise, anote as respostas para essas perguntas e a orientação da seção "Adoção do Chrome e gestão da [mudança"](#page-18-0) a seguir.

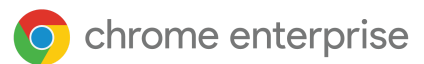

## <span id="page-5-0"></span>**Conectividade**

Ao configurar a conexão sem fio para sua organização, verifique se há cobertura adequada em todo o prédio e se a largura de banda da Internet é suficiente para que todos os dispositivos funcionem on-line.

#### **Recursos principais**

Os dispositivos Chrome são compatíveis com os protocolos de Wi-Fi mais comuns: WEP, WPA, WPA2, EAP-TLS, EAP-TTLS, EAP-PEAP e LEAP. Além disso, alguns dispositivos Chrome têm hardware de acesso à Internet para dispositivos móveis com conexão 3G ou 4G, que só funcionam quando há cobertura e um plano de dados da rede celular.

#### **Dicas de avaliação e implantação**

É essencial avaliar e preparar corretamente a infraestrutura da rede da sua organização para proporcionar a melhor experiência aos usuários. Os administradores de TI precisam confirmar se a conectividade e a largura de banda são adequadas, principalmente em áreas de alta densidade, como escritórios corporativos e escolas, onde muitos dispositivos Chrome são usados simultaneamente.

- **Avalie a cobertura da conexão Wi-Fi e a densidade** para saber se é necessário adicionar pontos de acesso. Você pode fazer isso com o app de terceiros Wifi [Analyzer](https://play.google.com/store/apps/details?id=com.farproc.wifi.analyzer&hl=pt-br) em um dispositivo Android.
- **Informe-se sobre a infraestrutura e a topologia da rede sem fio** em todos os prédios antes de fazer a implantação globalmente na escola/empresa, para ter certeza de que a cobertura da conexão sem fio é adequada. O ideal é que um parceiro especializado em topologia de rede sem fio faça o seguinte:
	- **Pesquisa de campo:**análise da rede Wi-Fi em uso e de possíveis interferências causadas por dispositivos ou outras redes Wi-Fi.
	- **Implantação:**implantação ou reposicionamento dos pontos de acesso com a segurança adequada, seleção de canal e capacidade de recepção/transmissão (Rx/Tx) apropriadas.
- **Verifique se os dispositivos Chrome têm acesso aos URLs necessários.** Os dispositivos Chrome precisam ter acesso à rede do Google para funcionar adequadamente e receber as atualizações de política e de segurança. Se você limitar o acesso à Internet no seu ambiente, precisará garantir que os dispositivos instalados ainda possam acessar esses [URL](https://support.google.com/chrome/a/answer/6334001?hl=pt-br)s do Google sem ter que passar por inspeção SSL ou proxy autenticado.

Veja mais detalhes em Rede empresarial para [dispositivos](https://support.google.com/chrome/a/answer/3339263?hl=pt-br) Chrome.

### <span id="page-5-1"></span>Gerenciamento de perfis de rede

É possível adicionar redes Wi-Fi manualmente ao dispositivo Chrome a qualquer momento, mas o Google recomenda usar [o](https://support.google.com/chrome/a/answer/2634553?hl=pt-br) Admin [Console](https://support.google.com/chrome/a/answer/2634553?hl=pt-br) para incluir perfis de Wi-Fi. Esses perfis são transferidos por download e aplicados ao dispositivo Chrome durante o registro dele. As atualizações dos perfis de rede Wi-Fi também são adicionadas durante a atualização automática das políticas no dispositivo Chrome. A vantagem de usar o Admin Console para definir essas configurações é não precisar compartilhar com os usuários finais a chave pré-compartilhada (PSK), que pode ser muito complexa.

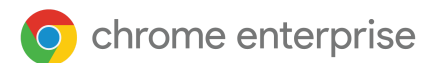

### <span id="page-6-0"></span>Configuração de Wi-Fi

Muitos clientes de dispositivos Chrome usam a WPA2-PSK pela simplicidade da configuração. Entretanto, os dispositivos Chrome funcionam em diversos ambientes educacionais e empresariais, inclusive em implantações complexas de Wi-Fi que exigem certificados do cliente, SSO e que têm soluções de filtragem da Web implantadas. Veja abaixo as dicas de como definir o Wi-Fi e as configurações de rede opcionais.

### <span id="page-6-1"></span>Adição da configuração de Wi-Fi no nível do dispositivo

Para aplicar configurações diferentes a um grupo de usuários ou dispositivos Chrome, coloque-os nas respectivas unidades organizacionais abaixo da organização mãe ou de nível superior. Depois aplique as configurações apenas àquela unidade organizacional. Veja mais detalhes sobre unidades organizacionais na seção "Gerenciamento" abaixo.

As unidades [organizacionais](https://support.google.com/a/answer/182537?hl=pt-br) filhas herdam perfis de rede Wi-Fi da organização mãe, a menos que você interrompa a herança manualmente selecionando a unidade organizacional que você quer personalizar.

Saiba como a estrutura [organizacional](https://support.google.com/a/answer/4352075?hl=pt-br) funciona, entenda o [gerenciamento](https://support.google.com/chrome/a/answer/9037717) de política do Chrome e as etapas de migração dos [dispositivos](https://support.google.com/chrome/a/answer/2978876?hl=pt-BR) Chrome para várias unidades organizacionais.

Para configurar um perfil, você precisa adicionar informações sobre a rede, como o SSID e o tipo de segurança. Tenha bastante atenção ao informar o Identificador do conjunto de serviços (SSID) e a senha longa, porque eles diferenciam letras maiúsculas e minúsculas. Ao definir um novo perfil de rede Wi-Fi, você também precisa marcar as caixas "Conectar automaticamente" e "Chromebooks" na seção **"**Restringir o acesso a esta rede Wi-Fi por plataforma". Veja detalhes técnicos sobre a [configuração](https://support.google.com/chrome/a/answer/2634553?hl=pt-BR#) de redes.

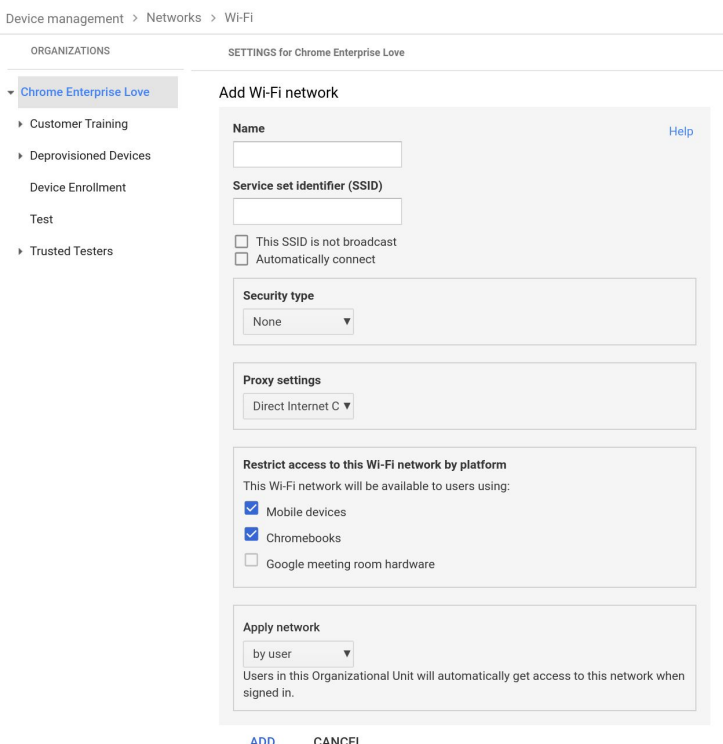

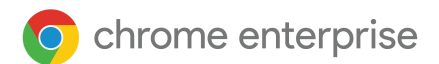

### <span id="page-7-0"></span>Configuração do Wi-Fi

Geralmente é mais fácil usar uma rede aberta ou sem filtragem para registrar os dispositivos Chrome e fazer a primeira sincronização das políticas de gerenciamento. Essa configuração permite que o dispositivo Chrome receba os perfis de rede definidos pelo administrador de TI. Depois de configurar os dispositivos, remova essa rede temporária de registro da lista de redes preferenciais. Consulte a seção [Excluir](https://support.google.com/chromebook/answer/1056578?hl=pt-br) uma rede para saber mais.

### <span id="page-7-1"></span>Implantação do 802.1x

Os dispositivos Chrome são compatíveis com a autenticação 802.1x. Entre em contato com seu fornecedor de rede para saber como configurar os [dispositivos](https://support.google.com/chrome/a/answer/6080885?hl=pt-br) Chrome com certificados do cliente. Por exemplo, a [ClearPass](https://chrome.google.com/webstore/detail/clearpass-onboard/gdkddcndonbadjjminbeeokgcknciebo?hl=pt-br) Onboard da Aruba Networks é uma extensão que permite a integração de dispositivos Chrome e instala o certificado com segurança.

Os administradores de sistema e os parceiros do Google Cloud encontram documentações sobre a configuração avançada da rede Wi-Fi empresarial 802.1x no Google Cloud [Connect.](https://www.cloudconnectcommunity.com/ccc/?lang=pt)

Veja mais informações sobre esse assunto em Gerenciar certificados do cliente em [dispositivos](https://support.google.com/chrome/a/answer/6080885?hl=pt-BR) Chrome.

### <span id="page-7-2"></span>Filtragem da Web

As organizações com dispositivos que filtram a rede pela inspeção do secure socket layer (SSL) geralmente precisam adicionar certificados raiz personalizados à guia "Autoridades" em chrome://settings/Certificates. Apesar de funcionar com a maioria das solicitações da Web enviadas por usuários, algumas solicitações no nível do sistema não utilizam esse certificado para proteger os usuários contra alguns tipos de ameaça à segurança. Veja esta lista de [hosts](https://support.google.com/chrome/a/answer/6334001?hl=pt-BR) que deve estar isenta da inspeção SSL.

Para fazer os dispositivos Chrome funcionarem em uma rede com inspeção SSL, leia o artigo [Configurar](https://support.google.com/chrome/a/answer/3504942#sslinspection?hl=pt-br) redes com filtros de [conteúdo](https://support.google.com/chrome/a/answer/3504942#sslinspection?hl=pt-br) SSL. Ele explica como instalar um certificado raiz personalizado em todos os usuários do domínio que fazem login nos Chromebooks registrados da sua organização.

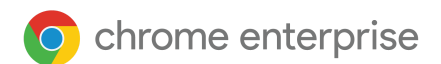

## <span id="page-8-0"></span>**Configuração e registro do dispositivo**

Se você estiver implantando poucos dispositivos, consulte o Guia de início rápido do [dispositivo](https://support.google.com/chrome/a/answer/4601288?hl=pt-br) Chrome. Se você estiver implantando um número maior de dispositivos Chrome Enterprise ou fazendo [registros](https://support.google.com/chrome/a/answer/9412749?hl=pt-BR) em [massa](https://support.google.com/chrome/a/answer/9412749?hl=pt-BR), por exemplo, em vários escritórios em locais diferentes, veja as instruções abaixo.

### <span id="page-8-1"></span>Caminhos para o registro no Chrome Enterprise

#### Quem não tem acesso a um dispositivo Chrome Enterprise

Você precisará comprar o Upgrade do Chrome [Enterprise](https://support.google.com/chrome/a/answer/9147838?hl=pt-br) ou ter um dispositivo Chrome Enterprise para gerenciar no Google Admin [Console.](http://admin.google.com/?hl=pt-br) É possível comprar upgrades para uma escola ou empresa. Além disso, algumas regiões podem comprar Upgrades do Chrome [Enterprise](https://support.google.com/chrome/a/answer/7613771?hl=pt-br) on-line.

- No Google Admin [Console](http://admin.google.com/?hl=pt-br), verifique quantos [upgrades](https://support.google.com/chrome/a/answer/7613772#count?hl=pt-br) você tem e como [gerenciar](https://support.google.com/chrome/a/answer/7017523?hl=pt-br&ref_topic=9028496) e [renovar](https://support.google.com/chrome/a/answer/6080658?hl=pt-br&ref_topic=9028496) os [upgrades](https://support.google.com/chrome/a/answer/6080658?hl=pt-br&ref_topic=9028496) anuais.
- Entre em contato com o revendedor do dispositivo Google Chrome para saber mais detalhes. Se você não tiver um revendedor, pesquise um parceiro do Google Cloud na sua [região.](https://cloud.withgoogle.com/partners/?products=CHROME_PRODUCT&hl=pt-br)

Clientes novos:

#### Upgrade do Chrome Enterprise Chromebook Enterprise

- 1. O cliente compra o Upgrade do Chrome Enterprise
- 2. O [revendedor](https://cloud.withgoogle.com/partners/?hl=pt-br&products=CHROME_PRODUCT&sort-type=RELEVANCE) precisa processar o pedido da conta do Admin Console pelo Google
- 3. O Google envia uma carta de boas-vindas para o cliente com o login do Admin Console
- 4. O cliente precisa verificar o [domínio](https://www.youtube.com/watch?v=uHfVgJhLqr0) em até 12 dias após o recebimento da carta de boas-vindas
- 5. O cliente [registra](https://www.youtube.com/watch?v=PJisz4Pr8w4&t=7s) o dispositivo Chrome com o login empresarial

- 1. O cliente compra o dispositivo Chromebook Enterprise
- 2. O cliente precisa acessar [g.co/Chrome](https://devicemanagement.google.com/signup/Chrome-Enterprise?hl=pt-br) [EnterpriseAccount](https://devicemanagement.google.com/signup/Chrome-Enterprise?hl=pt-br) para criar uma conta de domínio/Admin Console
- 3. O cliente faz login e define o Admin Console
- 4. O cliente precisa verificar o [domínio](https://www.youtube.com/watch?v=uHfVgJhLqr0)
- 5. O cliente [registra](https://www.youtube.com/watch?v=PJisz4Pr8w4&t=7s) o dispositivo Chrome Enterprise com o login empresarial

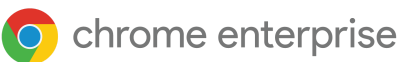

#### Clientes empresariais (por exemplo, G Suite):

#### Upgrade do Chrome Enterprise Chromebook Enterprise

- 1. O cliente compra o Upgrade do Chrome Enterprise
- 2. O [revendedor](https://cloud.withgoogle.com/partners/?products=CHROME_PRODUCT&sort-type=RELEVANCE) envia detalhes da conta empresarial do cliente ao Google em um pedido
- 3. O Google envia uma carta de boas-vindas para o cliente com o login do Admin Console
- 4. O cliente [registra](https://www.youtube.com/watch?v=PJisz4Pr8w4&t=7s) o [d](https://www.youtube.com/watch?v=PJisz4Pr8w4&t=7s)ispositivo Chrome com o login empresarial

No Google Admin Console, verifique o total de upgrades em dois locais:

- Faturamento: mostra as assinaturas do Chrome, Android e G Suite
- "Gerenciamento de dispositivos" > "Chrome" > "Dispositivos" > clique no ícone do cartão de crédito para ver o total de upgrades

- 1. O cliente compra um dispositivo Chromebook Enterprise
- 2. O cliente [registra](https://www.youtube.com/watch?v=PJisz4Pr8w4&t=7s) o dispositivo Chrome Enterprise com o login empresarial

Veja nossa playlist de vídeos de demostração com [instruções](https://www.youtube.com/playlist?list=PL5aqr5w5fRe62pK4-W8DtZA_Luvhq2JeH) detalhadas sobre temas como verificação de domínio, Google Admin Console e registro empresarial.

### <span id="page-9-0"></span>Pré-requisitos

Para implantar e gerenciar centralmente um grupo de dispositivos Chrome Enterprise, verifique se estes acessos estão liberados para você:

*Para administradores de TI*

#### 1. Acesso ao Google Admin Console

Necessário para configurar as políticas de usuário e dispositivo do Chrome Enterprise e ativar o registro de dispositivos empresariais. [Faça](https://admin.google.com/Dashboard?hl=pt-br) login.

- Se você não tiver acesso de [superadministrador](https://support.google.com/a/answer/1219251?hl=pt-BR) ao Google Admin Console, precisará criar uma conta ou receber acesso delegado do superadministrador.
	- Contate o superadministrador da organização para ter acesso ao Google Admin Console. O superadministrador precisa atribuir à conta de usuário funções e privilégios para gerenciamento do Chrome Enterprise e acesso ao Suporte do Google.

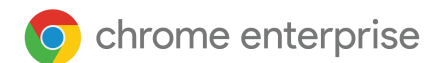

#### 2. Acesso do administrador ao domínio principal:

É necessário solicitar a propriedade do domínio ao Google para permitir as políticas de gerenciamento de dispositivos Chrome no Google Admin [Console](http://admin.google.com/?hl=pt-br) e ter acesso à Central de [suporte](https://enterprise.google.com/supportcenter/managecases?hl=pt-br) do Google Cloud. O administrador precisará ter acesso ao domínio principal.

- [Clique](https://support.google.com/a/answer/6208960?ctx=gsidentifer%3Fhl&hl=pt-BR) aqui para saber como encontrar o administrador.
- Assista a *este [vídeo](https://www.youtube.com/watch?v=uHfVgJhLqr0)* para saber como verificar seu domínio.

#### 3. Acesso ao suporte por telefone, ao assistente de ajuda e à Central de suporte do Google Cloud

Os [superadministradores](https://support.google.com/a/answer/2405986?hl=pt-br#super_admin) pode[m](https://support.google.com/a/answer/1219251?hl=pt-br&ref_topic=4514341) delegar o acesso ao suporte aos usuários do domínio para [gerenciar](https://support.google.com/a/answer/1219251?hl=pt-br&ref_topic=4514341) tíquetes de recuperação de conta e registros de tíquete de suporte. No portal de suporte, o superadministrador precisa adicionar o usuário delegado em ["Gerenciamento](https://enterprise.google.com/usermanagement) de usuários". Para verificar se o usuário recebeu acesso ao portal de suporte, [verifique](https://enterprise.google.com/supportcenter/managecases?hl=pt-br) [o](https://support.google.com/googlecloud/contact/gesc_access?hl=pt-br) acesso de login. Crie um tíquete de suporte usando este [formulário](https://support.google.com/googlecloud/contact/gesc_access?hl=pt-br) se aparecer um erro do tipo "não autorizado".

#### *Para usuários finais*

Mesmo que não seja necessário ter uma Identidade do Google (conta do G Suite) para usar um dispositivo Chrome Enterprise, recomendamos que você disponibilize Contas do Google aos usuários para que eles tenham acesso aos [Serviços](https://policies.google.com/terms?hl=pt-BR) do Google. Veja como [adicionar](https://support.google.com/a/topic/14586?hl=pt-br) usuários ao seu domínio.

Você precisará comprar o Upgrade do Chrome [Enterprise](https://support.google.com/chrome/a/answer/9147838?hl=pt-br) para gerenciar cada dispositivo no Google Admin [Console.](http://admin.google.com/)

#### *Para uma grande quantidade de dispositivos Chrome Enterprise ou para implantar com o G Suite*

Se você planeja implantar um grande número de dispositivos Chrome Enterprise ou implantá-los junto com o G Suite pela primeira vez, recomendamos contatar um [parceiro](https://www.google.com/a/partnersearch/) do Google Cloud[.](https://www.google.com/a/partnersearch/)

### <span id="page-10-0"></span>Registro

Antes de distribuir os dispositivos Chrome Enterprise na sua organização, é preciso "prepará-los" para garantir que os usuários tenham uma ótima experiência. O mínimo necessário é registrar os dispositivos Chrome no seu domínio para serem gerenciados. Assim, as próximas atualizações de política do dispositivo serão aplicadas ao seu conjunto de dispositivos Chrome Enterprise.

#### **Atualize os dispositivos Chrome para a versão mais recente**

Os dispositivos que usam o Chrome OS verificam automaticamente se há atualizações disponíveis e fazem o download delas quando estão conectados a uma rede Wi-Fi ou Ethernet. Os dispositivos são sempre atualizados para a versão mais recente, a menos que o administrador tenha criado uma restrição nas [configurações](https://support.google.com/chrome/a/answer/1375678?hl=pt-BR) de atualização do dispositivo. No entanto, se você precisar atualizar muitos dispositivos e quiser manter a largura de banda da rede, use um pendrive de recuperação com a versão mais recente do Chrome OS.

A atualização com pendrives é o método mais eficiente para criar imagens em centenas ou milhares de dispositivos Chrome Enterprise ao mesmo tempo. Ela economiza a largura de banda que cada dispositivo consome ao fazer uma atualização de SO completa, que pode exceder 400 MB.

● Acesse "Gerenciamento de dispositivos" > "Chrome" > "Configurações do dispositivo" > "Configurações de atualização do dispositivo".

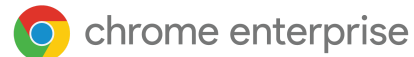

#### **Crie uma imagem do Chrome OS**

Se preferir atualizar os dispositivos Chrome manualmente para a versão mais recente do Chrome OS usando um pendrive, você precisará do seguinte:

- 1. As informações do modelo e do fabricante do dispositivo Chrome que você quer atualizar
- 2. Uma unidade de memória flash USB 2.0 ou superior com pelo menos 4 GB
- 3. Navegador Chrome com o Chrome OS, o Microsoft Windows ou o macOS
- 4. Instale o Utilitário de recuperação do [Chromebook](https://chrome.google.com/webstore/detail/chromebook-recovery-utili/jndclpdbaamdhonoechobihbbiimdgai) e selecione a marca e o modelo do dispositivo para criar o disco de recuperação USB.

Acesse [este](https://support.google.com/chromebook/answer/1080595?hl=pt-BR) link para saber mais detalhes sobre a atualização, a recuperação ou a exclusão permanente de dispositivos.

Observação: pode demorar uma semana para que uma versão estável esteja disponível na ferramenta de gravação de imagem.

#### <span id="page-11-0"></span>**Etapas para registrar o dispositivo da empresa**

Para registrar os dispositivos da empresa, assista a este [vídeo](https://www.youtube.com/watch?v=PJisz4Pr8w4&feature=youtu.be) com instruções detalhadas:

- 1. Crie pendrives de [recuperação](https://support.google.com/chromebook/answer/1080595?hl=pt-br) ou atualize seus dispositivos pelo método over the air (OTA). O método do pendrive é recomendado para atualizar mais de 10 dispositivos.
- 2. Após a inicialização, selecione o idioma, o tipo de teclado e a rede Wi-Fi.
- 3. Aceite os Termos de Serviço e pare.
- 4. *Antes de fazer login no dispositivo Chrome*, **pressione Ctrl-Alt-E** para abrir a janela "Registro da empresa". Outra opção é clicar em "Mais opções" no login para escolher "Registro da empresa".

#### Talvez você receba uma solicitação automática para fazer o registro do dispositivo da empresa.

Os dispositivos Chromebook Enterprise pré-instalados com a atualização mais recente solicitarão automaticamente que os usuários registrem o dispositivo com a conta do Chrome Enterprise após aceitarem o contrato de licença de usuário final e antes do login. Se você não receber a solicitação, selecione Ctrl+Alt+E para fazer o registro.

- 5. Digite o nome de usuário e a senha (do administrador ou do usuário de registro do domínio) e clique em "Registrar dispositivo**"**. Após registrar o dispositivo, você verá a mensagem "Seu dispositivo foi registrado para o gerenciamento empresarial".
- 6. Clique em "Concluído" para retornar à página de login inicial. A mensagem "Este dispositivo é gerenciado por *seudominio.com*" aparecerá no final da página.

Repita essas etapas para todos os dispositivos Chrome da organização. Saiba mais sobre o registro de dispositivo em Registrar [dispositivos](https://support.google.com/chrome/a/answer/1360534?hl=pt-br) Chrome.

**IMPORTANTE:** Se você se esquecer de fazer o registro do dispositivo da empresa**,** precisará excluir permanentemente os dados do dispositivo e reiniciar o registro. Veja detalhes nas instruções para excluir [permanentemente](https://support.google.com/chrome/a/answer/1360642?hl=pt-br) os dados do dispositivo Chrome.

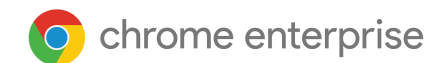

### <span id="page-12-0"></span>Verificação de dispositivos registrados na empresa

No Admin [Console,](http://admin.google.com/) pesquise os dispositivos Chrome registrados e veja informações sobre eles na lista, como número de série, nome de usuário e status do registro, código do recurso, dados de sincronização de política, data final do suporte e observações inseridas manualmente, como local. Se você detalhar cada dispositivo por número de série, verá outras informações, como a versão do SO instalada, o endereço MAC e o último usuário que fez login no dispositivo. Essas políticas de dispositivo são aplicadas em qualquer dispositivo Chrome registrado para ser gerenciado no seu domínio.

- Acesse a **lista** de dispositivos em ["Gerenciamento](https://admin.google.com/ac/chrome/devices/?sf=2&so=2) do Google Chrome" > "Dispositivos".
- Gerencie as colunas visíveis clicando no ícone de engrenagem, na parte superior da lista.
	- Adicione a versão e o modelo do Chrome clicando em "Adicionar nova coluna".
- Clique em um dispositivo para:
	- mover, desativar ou [desprovisionar](https://support.google.com/chrome/a/answer/3523633?hl=pt-BR) o dispositivo;
	- ver as informações de hardware e SO, campos personalizados, atividades do sistema e dados de solução de problemas, como nível de volume, uso de memória, utilização da CPU, espaço em disco e força do sinal de Wi-Fi.

Após o registro na empresa, os administradores podem:

- Excluir [permanentemente](https://support.google.com/chrome/a/answer/1360642?hl=pt-BR&ref_topic=6274426) os dados do [dispositivo](https://support.google.com/chrome/a/answer/6352858?hl=pt-BR&ref_topic=6274426) [Chrome](https://support.google.com/chrome/a/answer/1360642?hl=pt-BR&ref_topic=6274426)
- Forçar o novo registro dos dispositivos Chrome excluídos [permanentemente](https://support.google.com/chrome/a/answer/6352858?hl=pt-BR&ref_topic=6274426)
- Reutilizar ou desativar [dispositivos](https://support.google.com/chrome/a/answer/3523633?hl=pt-BR&ref_topic=6274426) Chrome

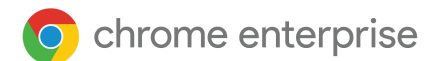

### <span id="page-13-0"></span>Serviço de registro de preparação personalizada (opcional)

O processo de preparação personalizada foi desenvolvido para permitir que a implantação de dispositivos Chrome seja feita sem um especialista de TI. A vantagem de um revendedor fazer a preparação personalizada é que seus Chromebooks já chegam prontos para uso. Os usuários podem desembalar o próprio dispositivo Chrome ou pegá-lo no carrinho de computadores e começar a trabalhar sem configurar nada. Obviamente, os dispositivos Chrome, assim como qualquer dispositivo de computação de usuário final, precisam de algumas configurações para serem associados às devidas políticas de gerenciamento no Admin Console. Esse serviço é oferecido por muitos revendedores oficiais de dispositivos Google Chrome antes do envio.

O revendedor ou outra organização que fizer a preparação personalizada dos Chromebooks no local da implantação poderá ter uma conta de usuário que não é administrador no seu domínio do G Suite. Na verdade, essa conta de inscrição poderá até mesmo ser colocada na unidade organizacional onde todos os serviços estão desativados.

As etapas posteriores ao serviço de preparação personalizada podem ser as seguintes:

- Atualização da versão do Chrome OS
- Registro no gerenciamento do Chrome OS
- Validação de políticas, como as redes Wi-Fi pré-configuradas
- Identificação de recurso
- Gravação a laser
- Agrupamento de periféricos

Entre em contato com o revendedor do dispositivo Google Chrome para saber mais detalhes ou, se você não tiver um, encontre um [parceiro](https://cloud.withgoogle.com/partners/?products=CHROME_PRODUCT) do Google Cloud na sua região.

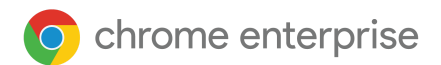

## <span id="page-14-0"></span>**Gerenciamento**

Como administrador de TI em uma empresa ou escola, você pode gerenciar Chromebooks e outros dispositivos Chrome no Google Admin Console na nuvem. Com o Google Admin Console, você pode configurar mais de 200 [configurações](https://cloud.google.com/docs/chrome-enterprise/policies/) de políticas, como [configurações](https://support.google.com/chrome/a/answer/2634553?hl=pt-BR) de Wi-Fi, selecionando [apps](https://support.google.com/chrome/a/answer/6306504?hl=pt-BR) pra serem [pré-instalados](https://support.google.com/chrome/a/answer/6306504?hl=pt-BR) e forçando os [dispositivos](https://support.google.com/chrome/a/answer/3168106?hl=pt-BR) a fazer a atualização automática para a versão mais recente do Chrome OS.

Confir[a](https://www.youtube.com/watch?v=jhHOfPL-DT0) este [vídeo](https://www.youtube.com/watch?v=jhHOfPL-DT0) para ver o que você pode fazer no Google Admin Console.

Veja Opções de [assinatura](https://support.google.com/chrome/a/answer/2717664?hl=pt-br) | Comprar [upgrades](https://support.google.com/chrome/a/answer/7613771?hl=pt-br)

### <span id="page-14-1"></span>Configuração de contas e políticas do Chrome OS

Com o Google Admin Console, você organiza e gerencia seus dispositivos Chrome Enterprise em um só lugar. Quando estiver gerenciando os usuários com o Admin Console, você poderá definir políticas para dispositivos e usuários por unidade organizacional na seção "Gerenciamento do Google Chrome".

Na lista de dispositivos do Admin Console, veja seus dispositivos Chrome Enterprise, pesquise dispositivos e visualize informações, como número de série, status de registro, data de validade do suporte, nome de usuário de registro e observações adicionadas manualmente, como local. Se você detalhar cada dispositivo por número de série, verá outras informações, como a versão do SO instalada, o endereço MAC e o último usuário que fez login no dispositivo.

Essas políticas de dispositivo são aplicadas em qualquer dispositivo Chrome Enterprise registrado para ser gerenciado no seu domínio. As políticas de usuário são aplicadas em qualquer local onde o usuário fizer login, como dispositivos Chrome registrados ou não. Essas configurações permitem definir políticas de segurança e controlar quais apps os usuários podem acessar e fazer download. Veja mais informações e[m](https://support.google.com/chrome/a#topic=6274424?hl=pt-br) [Gerenciamento](https://support.google.com/chrome/a#topic=6274424?hl=pt-br) de dispositivos Chrome.

Além das políticas do Chrome OS, o Gerenciamento de nuvem do navegador Chrome permite gerenciar as políticas do navegador para usuários conectados[.](https://support.google.com/chrome/a/answer/9116814?hl=pt-BR) Saiba como registrar os [navegadores](https://support.google.com/chrome/a/answer/9116814?hl=pt-BR) e aplique mais de cem políticas para todos os usuários que abrem o Chrome em dispositivos gerenciados.

#### <span id="page-14-2"></span>Definição de unidades organizacionais e políticas

Quando você estiver gerenciando usuários com o Google Admin [Console](http://admin.google.com/), poderá definir políticas para dispositivos e usuários por unidade organizacional na seção [Gerenciamento](https://admin.google.com/ac/chrome/) do Google Chrome no Admin Console:

● Acesse o "Gerenciamento do Google Chrome" em "Dispositivos" > "Gerenciamento do Google Chrome"

Defina uma estrutura organizacional se quiser personalizar o acesso ou as configurações dos serviços para vários usuários ou dispositivos. Saiba mais sobre políticas de usuários e [dispositivos.](https://support.google.com/a/answer/182433)

No Admin Console, é possível aplicar mais de cem [políticas](https://support.google.com/chrome/a/answer/1375678?hl=pt-BR) e configurações para quem usa seus dispositivos gerenciados. Você pode criar configurações de Wi-Fi e proxy, pré-instalar apps e extensões, limitar o acesso a usuários autorizados e muito mais. Crie configurações para diferentes grupos de usuários, como professores e alunos ou funcionários de tempo integral e temporários.

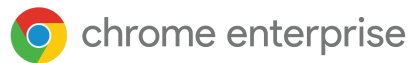

Como administrador do Chrome Enterprise, você pode controlar as configurações aplicadas a quem usa um dispositivo Chrome gerenciado, como um Chromebook. As [configurações](https://support.google.com/chrome/a/answer/1375678?hl=pt-BR) no nível do dispositivo se aplicam a todos que usam o [dispositivo,](https://support.google.com/chrome/a/answer/1375678?hl=pt-BR) mesmo quando eles fazem login como visitantes ou com uma conta pessoal do Gmail.

As políticas de usuário são aplicadas em qualquer local onde o usuário fizer login, como dispositivos Chrome registrados ou com registro cancelado. Essas configurações permitem definir políticas de segurança e controlar quais apps os usuários podem acessar e fazer download. Veja mais informações em [Gerenciamento](https://support.google.com/chrome/a/answer/1289314?hl=pt-br) de dispositivos Chrome.

A unidade organizacional do usuário determina quais serviços e recursos estão disponíveis para ele. O domínio de um usuário determina o nome de usuário e o endereço de e-mail da conta dele, se estiver usando o Gmail. Se você quiser aplicar políticas aos usuários de um domínio específico, coloque-os em uma unidade organizacional independente. Mas isso não é obrigatório. Uma unidade organizacional pode incluir usuários de vários domínios. Os usuários em um domínio podem ser distribuídos entre inúmeras unidades organizacionais. Saiba como a estrutura [organizacional](https://support.google.com/a/answer/4352075?hl=pt-BR&ref_topic=4390186) funciona.

Uma estrutura organizacional no Admin Console controla apenas quais serviços e recursos estão disponíveis para os usuários. Você pode construir essa estrutura conforme sua estrutura LDAP, se quiser, mas isso não é obrigatório.

Se você quiser replicar sua organização LDAP na estrutura organizacional do Admin Console, use a ferramenta Google Cloud [Directory](https://support.google.com/a/answer/106368?hl=pt-br) Sync.

### <span id="page-15-0"></span>Principais considerações sobre políticas

Os dispositivos Chrome podem ser configurados para funcionar em quase todos os ambientes escolares ou empresariais. Ao implantar dispositivos Chrome Enterprise como administrador, você pode controlar o acesso à rede Wi-Fi, a filtragem da Web, os apps pré-instalados e vários outros aspectos usando os seguintes recursos:

- Políticas do dispositivo: podem ser usadas para aplicar configurações e políticas nos dispositivos Chrome Enterprise gerenciados da sua organização sem levar em consideração quem está fazendo login. Por exemplo, é possível restringir o login a alguns usuários, bloquear o modo visitante e definir configurações de atualização automática. [Saiba](https://support.google.com/chrome/a/answer/1375678?hl=pt-br) mais.
- Políticas de usuários: podem ser usadas para aplicar configurações e políticas aos usuários da sua organização sem levar em consideração o dispositivo Chrome usado. Por exemplo, um administrador de TI pode pré-instalar apps para alguns usuários, aplicar o Navegação segura, definir o Logon único (SSO), bloquear plug-ins específicos, adicionar determinados URLs à lista de proibições, gerenciar favoritos e aplicar várias outras configurações a usuários de toda a organização. [Saiba](https://support.google.com/chrome/a/answer/2657289?hl=pt-br) mais.
- Políticas de sessão de visitante gerenciada: podem ser usadas para definir [configurações](https://support.google.com/chrome/a#topic=6128720?hl=pt-br) de dispositivos [compartilhados](https://support.google.com/chrome/a#topic=6128720?hl=pt-br) no seu domínio. As sessões de visitante gerenciadas permitem que vários usuários utilizem o mesmo dispositivo Chrome Enterprise sem precisar de login ou autenticação. Você pode aplicar configurações, como desconectar o usuário após um período específico. [Saiba](https://support.google.com/chrome/a/answer/3017014?hl=pt-br) mais.
- Políticas de quiosque: os aplicativos de quiosque têm outros privilégios especiais para controlar configurações em todo o dispositivo, como a restrição de recursos IME e configurações de rede do dispositivo. Os aplicativos de quiosque executam um único app Chrome em tela cheia e não permitem mudar para outro aplicativo. Os casos de uso comum incluem aplicativos de testes padronizados para escolas, telas de sinalização digital e dispositivos com uma finalidade específica usados em quiosques de varejo, call centers e thin clients de VDI.

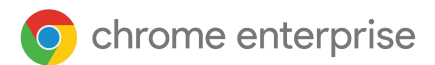

Para definir as configurações corretas para sua empresa, faça o seguinte:

- 1. Especifique por escrito como você quer que o dispositivo Chrome Enterprise modelo seja configurado no seu ambiente.
- 2. Defina essas mesmas configurações como políticas no Admin Console usando apenas uma unidade organizacional para testar.
- 3. Após definir e verificar configurações como a página inicial carregada por padrão, os apps da Web pré-instalados ou os URLs proibidos nos dispositivos Chrome Enterprise da unidade organizacional, você poderá replicar essas configurações em todo o domínio.

Os dispositivos Chrome são registrados automaticamente na organização de nível superior. Saiba como adicionar uma unidade [organizacional](https://support.google.com/a/answer/182537?hl=pt-br) para aplicar políticas personalizadas a diferentes coortes de usuários [e](https://support.google.com/chrome/a/answer/2978876?hl=pt-br) migrar um dispositivo Chrome Enterprise para outras unidades [organizacionais](https://support.google.com/chrome/a/answer/2978876?hl=pt-br).

### <span id="page-16-0"></span>Configurações recomendadas

No Admin Console, em "Gerenciamento de dispositivos" > "Gerenciamento do Google Chrome", você pode acessar várias configurações de usuário e dispositivo, navegador e sessão de visitante gerenciada.

- Filtre uma configuração digitando uma palavra-chave > pressione Enter na seção "Pesquisar ou adicionar um filtro".
- As configurações podem ser aplicadas localmente por unidade organizacional ou herdadas do domínio principal para o Chrome OS, navegador (Windows, Mac e Linux) ou dispositivos Android.
- Altere a herança da política clicando no menu suspenso à esquerda de cada configuração.
- Os ícones abaixo de cada configuração confirmam onde a política foi aplicada.
- Passe o cursor sobre cada política até aparecer um ícone de interrogação azul e saiba mais sobre a política.

Apesar de muitas organizações manterem as definições padrão, veja abaixo algumas configurações que costumam ser personalizadas.

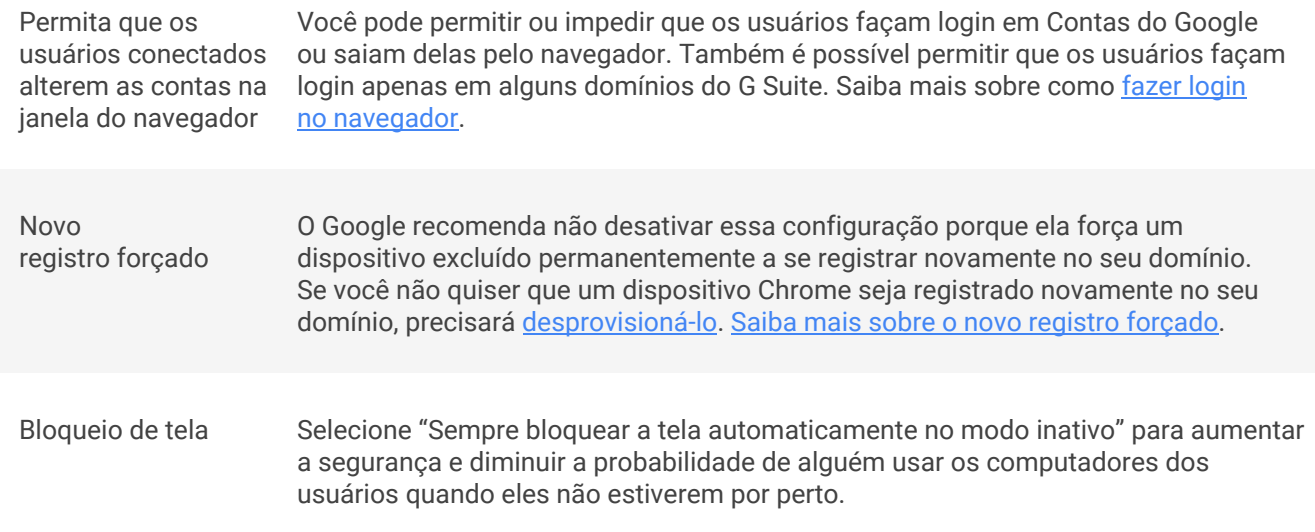

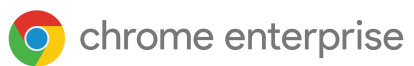

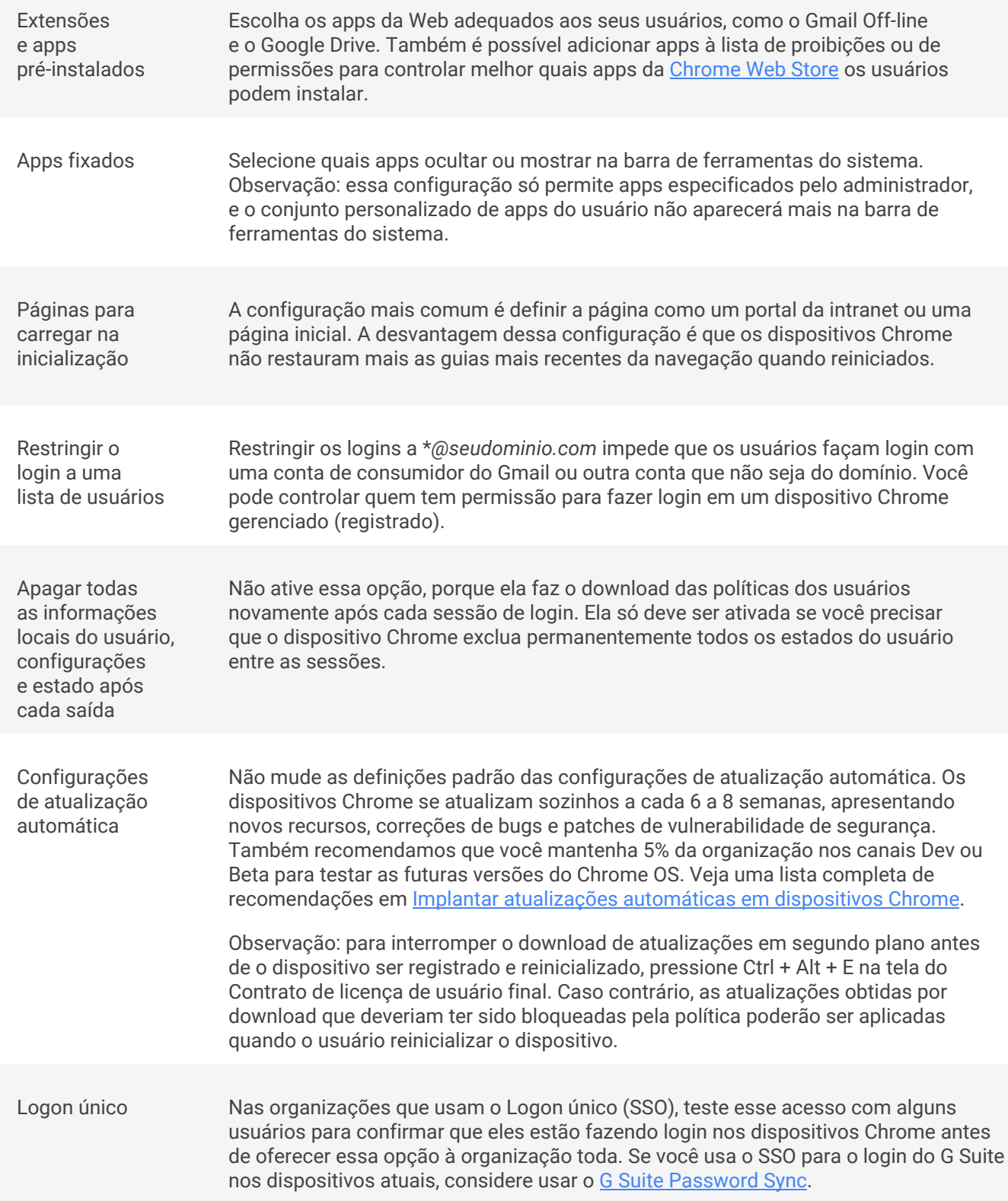

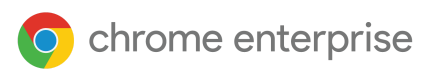

## <span id="page-18-0"></span>**Adoção do Chrome e gestão da mudança**

Apresentar uma tecnologia nova e aceitar as mudanças pode ser difícil. É por isso que incorporar a metodologia de gestão da mudança em cada fase do projeto de implantação do Chrome permite que os clientes alcancem os objetivos e cumpram o prazo dentro do orçamento. As organizações precisam avaliar os grupos de usuários e as necessidades de treinamento de cada coorte. Os coortes geralmente precisam de treinamentos específicos por caso de uso para entender como o trabalho deles mudará.

Nosso objetivo principal é definir uma abordagem estruturada para gerenciar o fator humano na adoção do Chromebook. Um plano estruturado de gestão da mudança garante que os funcionários:

- entendam os benefícios de usar os Chromebooks;
- tenham o conhecimento e as habilidades necessárias para usar os Chromebooks;
- adotem os Chromebooks para alcançar os objetivos empresariais.

Com a gestão da mudança, a equipe poderá identificar e enfrentar proativamente os desafios que possam vir a atrapalhar o projeto e manter o foco na visão para o sucesso. Consideramos que a gestão da mudança engloba quatro etapas:

#### **Engajamento**

- Envolva os interessados
- Conquiste apoio, defina o escopo e planeje seu modelo de suporte, comunicações e treinamento

#### **Viabilização**

- Implante os serviços
- Implante os serviços e coloque em prática os planos de modelo de suporte, treinamento e comunicações

#### **Expansão**

- Aumente a adoção
- Forme uma equipe do Google, faça Laboratórios de transformação e gerencie as operações de suporte

#### **Incorporação**

- Meça e promova o sucesso
- Meça a evolução da adoção, divulgue casos de sucesso e ofereça suporte independente aos usuários
- Fluxos de trabalho de adoção e gestão da mudança

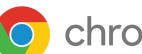

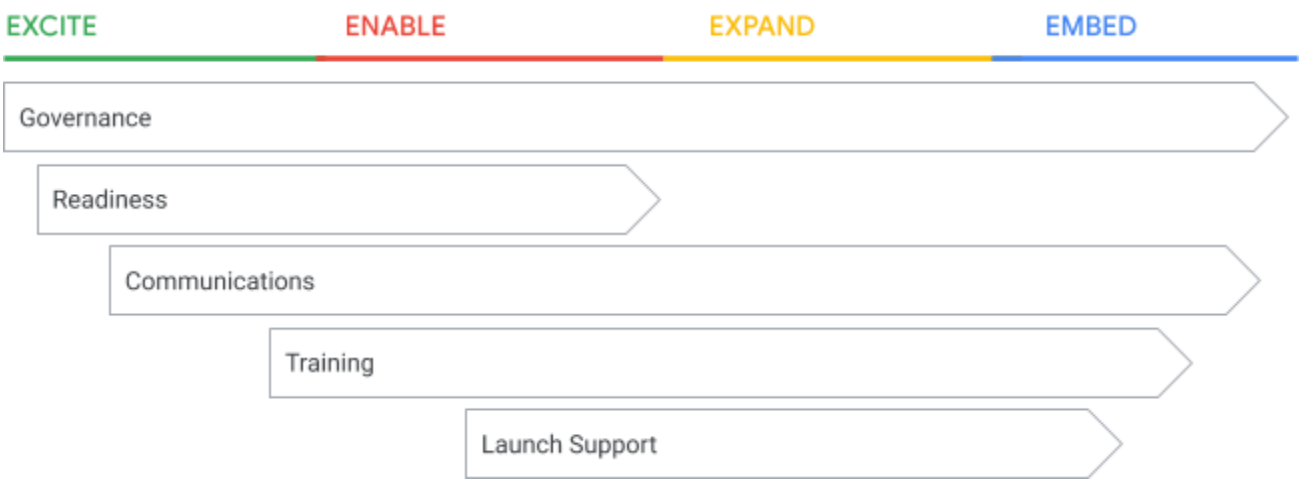

### <span id="page-19-0"></span>Fluxos de trabalho de implantação do Chrome

Configuração técnica

- Garanta a melhor experiência possível aos usuários
- Identifique os pontos de integração
- Possibilite a solução antecipada de problemas técnicos

Gerenciamento de projetos

- Acompanhe os projetos
- Organize os recursos
- Mantenha os interessados informados
- Gerencie as implementações

Gestão da mudança

- Reduza o custo da mudança organizacional
- Permita que os usuários aproveitem ao máximo os recursos dos produtos
- Ofereça o treinamento e os materiais de suporte adequados
- Desenvolva um boca a boca positivo

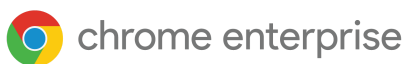

### <span id="page-20-0"></span>Apoio aos usuários durante a mudança

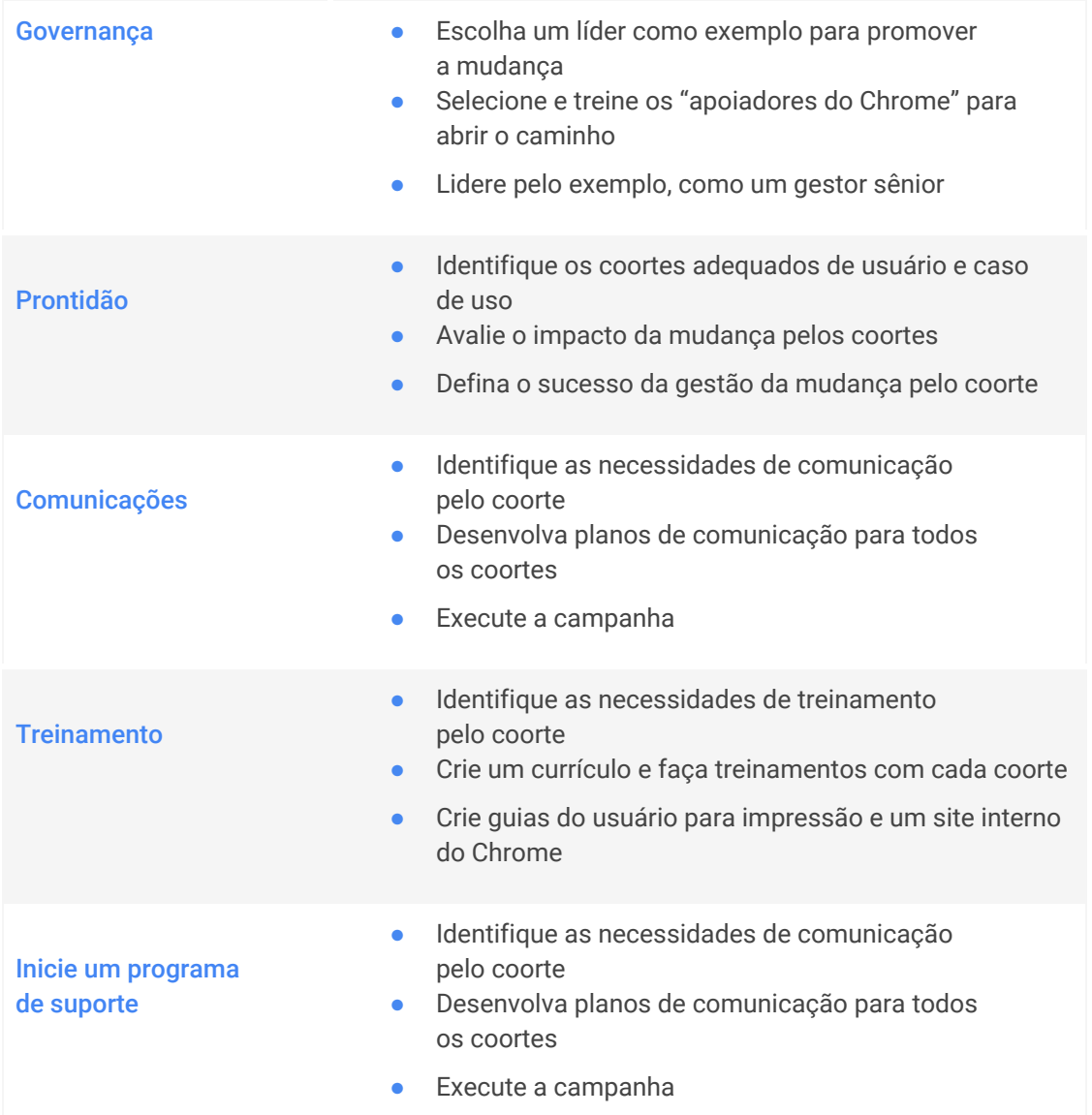

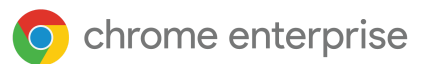

### <span id="page-21-0"></span>Governança

#### Quem será responsável internamente pelo projeto?

Escolha um líder como exemplo para promover a mudança. A liderança e o engajamento criam um visão unificada para a mudança, inspirando e motivando os funcionários a aceitar a mudança. Uma liderança ativa e visível é o critério principal para o sucesso da implantação.

#### **Atributos de um bom apoiador**

- Um funcionário sênior da empresa será o rosto da mudança (que não seja do TI)
- Alguém que lidere pelo exemplo
- Alguém conhecido, respeitado e influente na organização
- Capacidade de oferecer suporte ativamente ao longo do projeto

#### **Funções e responsabilidades**

- Aprovar o "argumento rápido de venda" do projeto
- Anunciar o projeto para a organização
- Alinhar as equipes de liderança em relação às metas, iniciativas e mensagens do projeto
- Lidar com a resistência dos gestores e funcionários
- Comemorar os sucessos do projeto

#### **Dicas para o sucesso**

● O apoio de uma gestão ativa, comprometida e visível é essencial para o sucesso, aumenta o engajamento e a colaboração dos funcionários

#### **Apoie a implementação: apoiadores do Chrome**

Os apoiadores do Chrome têm o papel de melhorar a integração e promover a adoção pelos usuários. O programa garante uma implementação rápida e gerenciável, oferecendo o apoio dos colegas para os usuários que adotaram o Chrome.

#### **Recrute uma rede de apoiadores do Chrome**

- Fãs de tecnologia que estão entusiasmados com o Chrome e dispostos a incentivar a adoção
- Darão suporte aos colegas durante a implantação
- Fazem parte do Conselho de inovação após a implementação para garantir a adoção do produto
- Procure pelo menos uma pessoa por localização física

#### **Funções e responsabilidades**

- Receber capacitação com antecedência para usar os dispositivos Chrome
- Entender as mudanças pelas quais a organização passará para usar o Chrome
- Gerar entusiasmo entre os colegas e coletar feedback e dúvidas
- Apoiar os colegas durante a implementação (visitar os departamentos para tirar dúvidas)
- Organizar perguntas e respostas internas, informações importantes, dicas e trugues ou usar o Google+ como uma alternativa para divulgar informações importantes para os usuários

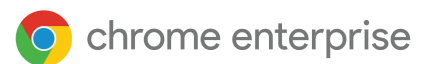

### <span id="page-22-0"></span>Prontidão

#### **Quem são seus usuários e quais são os casos de uso?**

Confirme todas as formas de uso dos dispositivos Chrome na organização, conforme identificado durante o escopo inicial do projeto. Ao compreender os casos de uso da organização, você cria o conteúdo necessário para os comunicados e materiais de treinamento.

Exemplos:

- Computação
	- Somente o Chrome e aplicativos da Web (voltado para a nuvem)
	- Virtualização da área de trabalho
		- Utilizar a infraestrutura de virtualização atual
		- Criar novas infraestruturas de virtualização
- [Sinalização](https://support.google.com/chrome/a/answer/6180506?hl=pt-BR) digital e quiosque
- Curso on-line
- Sessões de visitantes [gerenciadas](https://support.google.com/chrome/a/answer/3017014?hl=pt-BR)
- Gerenciamento de dispositivos

#### **Identifique coortes para a gestão da mudança**

Identifique os usuários da organização que estão migrando para o Chrome e os agrupe conforme o caso de uso. Conhecendo os grupos de usuários e as necessidades deles, você envia os comunicados e treinamentos para as pessoas certas. É recomendável ter apoiadores do Chrome em cada coorte.

Exemplos:

#### **Usuários**

- Executivo
- **•** Equipe administrativa
- Administrador de TI
- Gerente
- **•** Funcionário
- **•** Suporte ao usuário final

#### **Casos de uso**

- Computação
- Virtualização da área de trabalho
- Sinalização digital
- Quiosque
- Curso on-line
- [Sessões](https://support.google.com/chrome/a/answer/3017014?hl=pt-BR) de visitantes [gerenciadas](https://support.google.com/chrome/a/answer/3017014?hl=pt-BR)
- Gerenciamento de dispositivos
- Chromebox para videoconferências

#### **Coortes**

- **•** Gerente, funcionário, equipe administrativa: computação
- Funcionário: sinalização digital
- Administrador de TI: gerenciamento de dispositivos

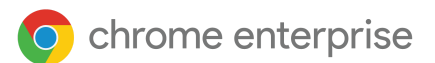

#### **Mapeie os coortes**

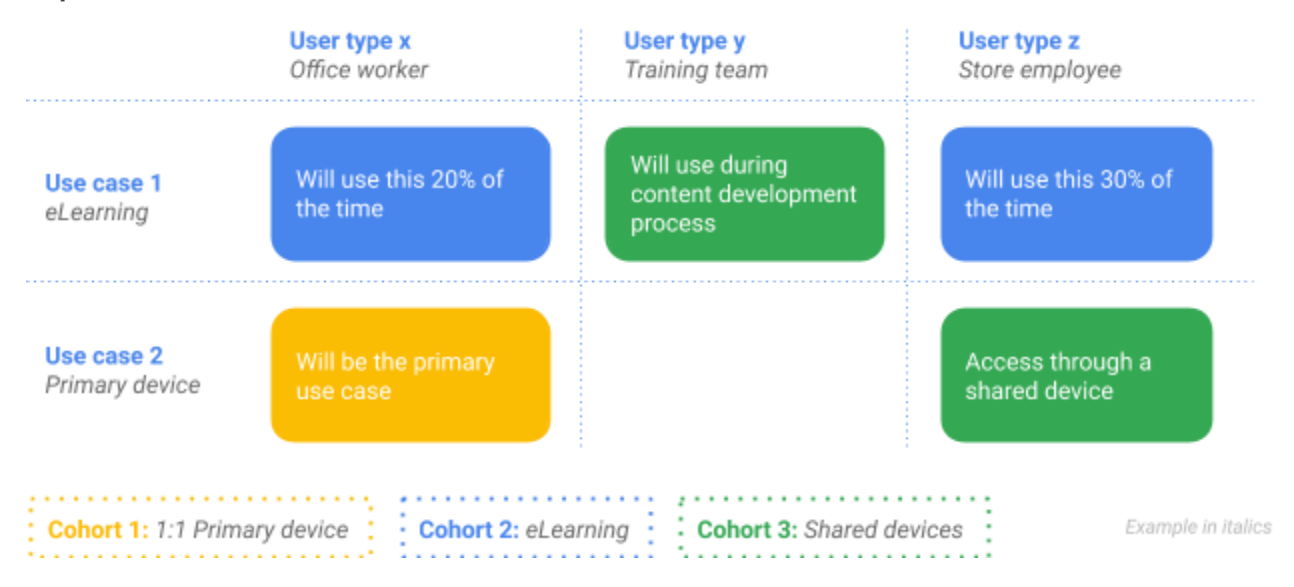

#### **Avaliação do impacto da mudança**

Considere quais tarefas do trabalho mudarão com o uso dos dispositivos Chrome Enterprise. Liste as atividades e os fluxos de trabalho que serão alterados ou criados com o uso do Chrome. Se você entender o impacto que os dispositivos Chrome terão na rotina profissional, poderá criar o conteúdo necessário para os comunicados e materiais de treinamento.

#### **Faça uma análise dos coortes quanto ao impacto da mudança**

Identifique os coortes na sua organização cujo trabalho passará por grandes mudanças. Se você conhecer os grupos de usuários e as necessidades deles, enviará os comunicados e treinamentos adequados para os usuários certos.

Exemplos:

- Compatibilidade entre aplicativos (e o que fazer quando não há)
- Alternativas/mapeamento da política de administração
- Gerenciamento de arquivos na nuvem, por exemplo, com o Google Drive
- **·** Impressão
- Compatibilidade de periféricos
- Compartilhamento de dispositivos
- Suporte / atendimento ao usuário

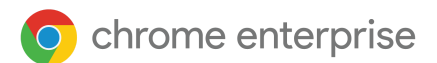

#### **Como você medirá o sucesso da implantação?**

#### **Defina marcos**

Defina claramente como você medirá o sucesso da adoção do Chrome antes de começar para acompanhar as implantações. O acompanhamento das métricas é uma forma de detectar problemas com antecedência e corrigir o rumo se necessário. Identifique as principais métricas relacionadas ao motivo da compra dos dispositivos pela organização.

Exemplos:

- Dados de treinamento e capacitação
- Número de participantes do treinamento
- Número de tíquetes do atendimento ao usuário antes e depois da implantação
- Dados da pesquisa dos usuários
- Dados da pesquisa de prontidão dos usuários
- Dados da pesquisa de satisfação com a implantação
- Dados empresariais dos funcionários
- Custo médio ou desempenho por funcionário

### <span id="page-24-0"></span>**Comunicações**

#### **Como os usuários saberão das mudanças?**

#### **Planeje os comunicados**

Não há "excesso de comunicação" durante a mudança, e vários recursos ajudam nisso.

#### **Envie a mensagem certa para a pessoa certa**

- Os comunicados devem ser personalizados conforme os coortes, respondendo às dúvidas deles
- As comunicações precisam ser pertinentes para os destinatários. Assim eles entendem como a mudança para o Chrome vai ajudá-los a trabalhar melhor
- Isso reduz o risco de rejeição dos usuários ao Chrome
- Utilize as análises dos coortes sobre a gestão da mudança para criar comunicados com conteúdo pertinente

#### **Envie a mensagem certa pelo canal certo**

Identifique os canais de comunicação certos para atingir os usuários dentro da organização e avalie a eficácia dos comunicados.

Por exemplo, e-mail, colaboração interna, guias do usuário, site interno, grupos, [vídeos](https://www.youtube.com/watch?v=DS0H0XDDotI&list=PLHyN72hHLJAlcmG3fGQQeIYUwKqdAbnAC) sobre como usar o [Chromebook](https://www.youtube.com/watch?v=DS0H0XDDotI&list=PLHyN72hHLJAlcmG3fGQQeIYUwKqdAbnAC)

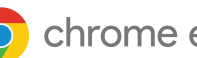

#### **Como você comunicará a mudança para a organização?**

#### **Desenvolva uma campanha de comunicação alinhada à implantação**

Sincronize os comunicados com a implementação para ter maior impacto e gerar a reação esperada.

#### **Informe e incentive os usuários**

Investir nos comunicados e em vários canais de comunicação aumenta a conscientização e a motivação dos funcionários para usar o Chrome.

#### **Reforce as mensagens principais para que a adoção seja duradoura**

Continue incentivando os funcionários a compartilhar atualizações, dicas e [truques](https://www.google.com/chromebook/howto/) e a contar como foi para eles.

#### **Como você fará para gerar expectativa?**

Crie um argumento rápido de venda

- Um argumento rápido de venda explica de maneira rápida e sucinta por que a empresa está migrando para o Chrome
- Ele identifica os benefícios de usar o Chrome e os relaciona à visão e à estratégia da organização
- O argumento rápido de venda engloba a visão da empresa em relação à mudança para o Chrome
- Ele deve ser interessante e relevante para os usuários

#### **Incorpore o argumento rápido de venda a tudo**

Incorpore a mensagem do argumento rápido de venda a todos os materiais de comunicação para reforçá-la.

#### **Crie um nome para a campanha**

Dar um nome ao projeto do Chrome gera visibilidade e facilita a comunicação.

#### **Mudança cultural**

Motive os funcionários para gerar expectativa em relação à mudança

- Competições para incentivar a adoção inicial
- Apoio às comunidades internas que fizeram a mudança

### <span id="page-25-0"></span>**Treinamento**

#### **Os projetos são mais bem-sucedidos quando vários formatos de treinamento são usados**

- Use um parceiro experiente para dar treinamento
- Use a equipe de Aprendizagem e Desenvolvimento para ajudar na programação e coordenar
- Programe 50% das aulas de treinamento para depois do lançamento
- Defina os treinamentos obrigatórios e opcionais

#### Qual treinamento será necessário para os usuários da organização?

Uma avaliação abrangente de necessidades de treinamento garante que os usuários aprendam a usar o Chrome, aumenta a adoção e reduz o risco de interrupções significativas durante o período de transição.

Confira nosso blog Productivity and [Collaboration](https://cloud.google.com/blog/products/productivity-collaboration) [,](https://cloud.google.com/blog/products/productivity-collaboration) o site How To [Chromebook](https://www.google.com/chromebook/howto/) e veja as dicas e truques mais recentes!

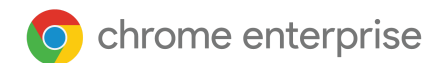

#### **Faça uma avaliação de necessidades de treinamento**

Utilize as análises organizacionais para documentar as necessidades de treinamento para cada coorte. Os coortes provavelmente têm necessidades específicas conforme o caso de uso para entender como o trabalho deles mudará. Uma avaliação abrangente de necessidades de treinamento garante que os usuários aprendam a usar o Chrome, aumenta a adoção e reduz o risco de interrupções significativas durante o período de transição.

#### Exemplos:

#### Migração do Internet Explorer: todos os usuários

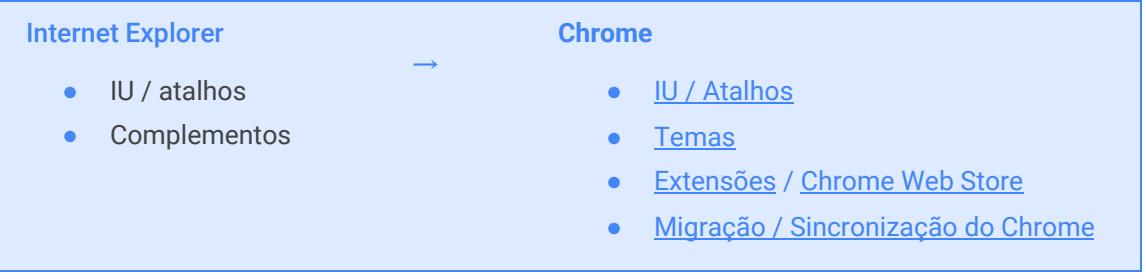

#### Gerenciamento de arquivos: todos os usuários

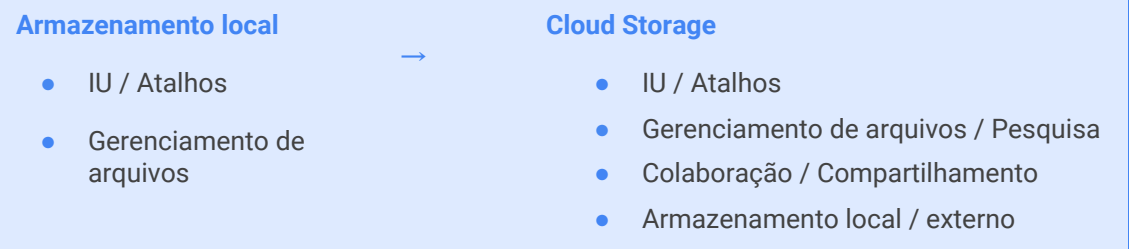

#### Noções básicas sobre Chromebooks: todos os usuários

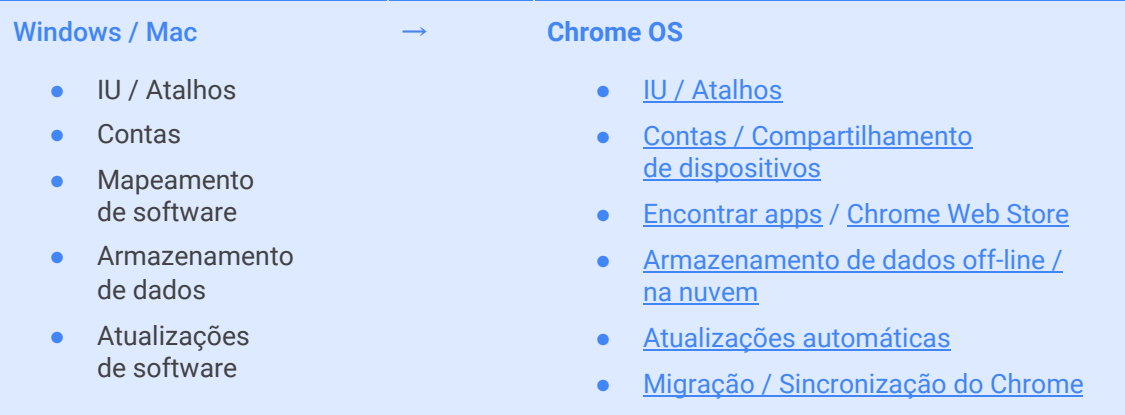

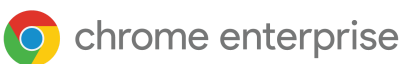

#### Uso de VDI no Chrome: usuários com requisitos de apps legados

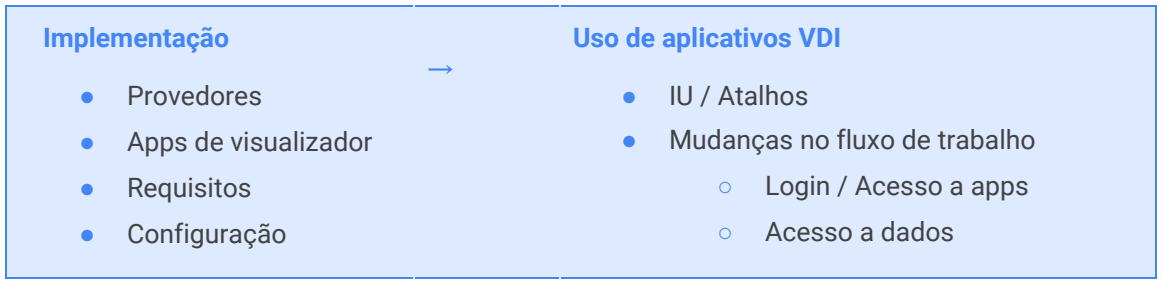

#### Chromebook e periféricos: usuários que dependem do uso de periféricos

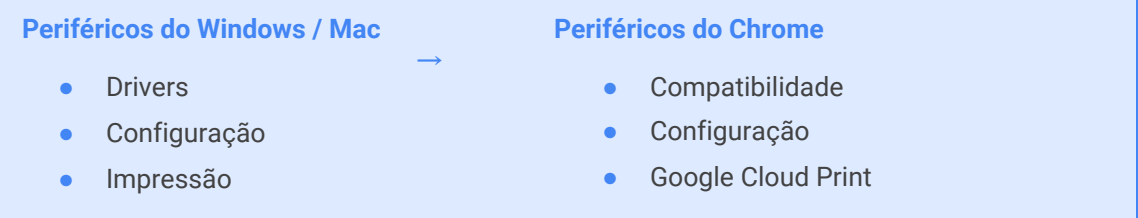

#### Desenvolvimento de apps: criadores de conteúdo

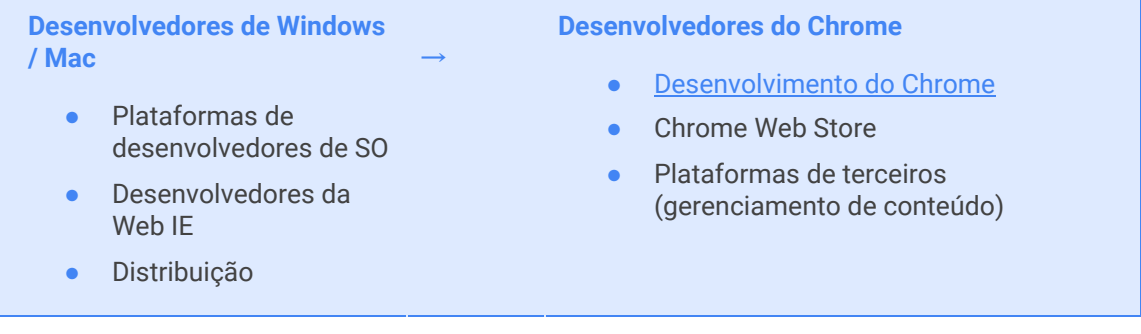

#### Console de gerenciamento do Chrome: administradores de TI

#### **Administração atual de TI** ● Active Directory **Política por GPO** SS<sub>O</sub> Atualizações de software → **Nova administração de TI** ● Unidades organizacionais ● Política pelo Console de gerenciamento do Chrome ● Redes ● [Sincronização](https://support.google.com/a/answer/106368?hl=pt-BR) de SSO com GCDS ● Políticas de atualização automática

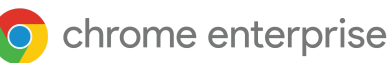

#### Qual será sua abordagem de treinamento para o Chrome Enterprise?

#### **Crie um currículo de treinamento**

Use a Avaliação de necessidades de treinamento para identificar os canais adequados e disponibilizar os materiais imediatamente para os usuários.

#### **Tipos de treinamento tradicionais**

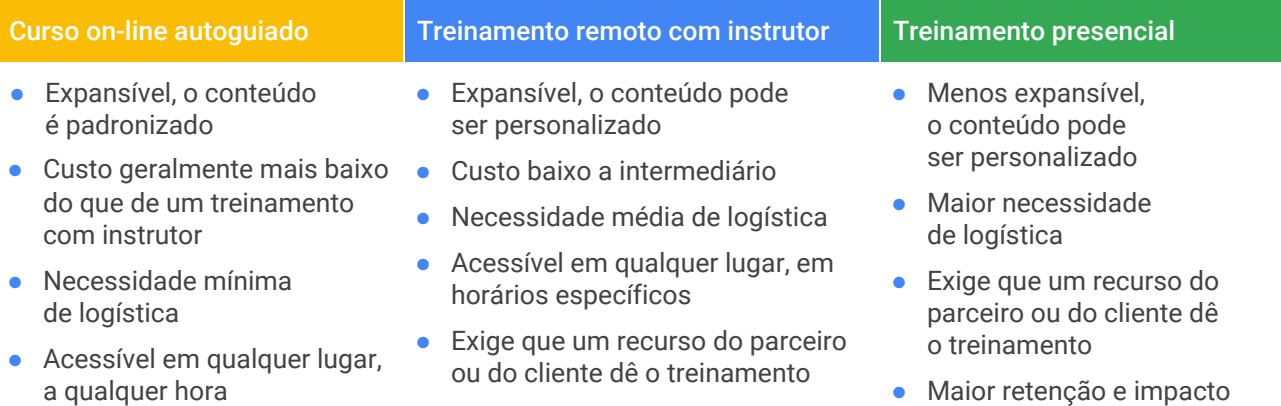

#### **Formatos de treinamento modernos**

#### **Almoço e estudo**

- Expansível. O conteúdo é padronizado
- Alta retenção e impacto
- Motiva os funcionários
- Pode ser presencial ou remoto

#### **Processo aprimorado de recebimento do dispositivo**

- Pode ser presencial ou remoto
- Crie um processo de recebimento simples. Os usuários participam de algumas sessões de treinamento dinâmicas sobre os pontos principais e entram na fila para receber o dispositivo novo
- Garante que todos recebam o treinamento mínimo antes de começar a usar o dispositivo
- Também é possível incluir etapas pós-recebimento para confirmar se os dispositivos foram configurados/registrados e estão funcionando

#### **Visita do especialista**

- Especialistas disponíveis mediante solicitação para ajudar quando necessário
- Podem ser alocados temporariamente para ajudar em uma mudança e/ou integrados de modo permanente à equipe de suporte

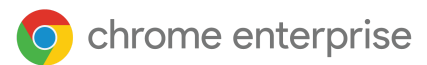

#### **Dicas para o sucesso**

● Se os usuários aprenderem a usar o dispositivo Chrome com confiança, isso será essencial para a aceitação. Ofereça reuniões informais, treinamentos e materiais de apoio sobre o Chrome para que cada um aprenda no próprio ritmo antes da implementação. Assim, eles conhecerão mais os dispositivos Chrome e terão uma experiência melhor durante a transição.

#### **Apoie a implementação**

Transforme a implementação em uma experiência interessante: use os apoiadores do Chrome para passar pelos departamentos, ajudar os colegas, informar atualizações à equipe do projeto e encaminhar os problemas.

- Faça um ou dois testes do processo antes da implantação e refine a lista de verificação se necessário.
- Verifique se um grupo pequeno de usuários consegue fazer login.
- Peça que os primeiros a adotar apoiem a implementação. Isso gera motivação e ajuda a montar o modelo de suporte inicial.

#### **Crie a lista de verificação do suporte**

- ❏ Crie uma experiência de integração
- ❏ Lista de verificação do usuário para o primeiro dia
- ❏ Envolva os apoiadores do Chrome
- ❏ Envie feedback
- ❏ Lide com os impactos

#### **Crie uma experiência de integração**

- Crie divulgadores planejando uma experiência interessante e positiva durante a transição dos usuários.
- Considere se eles podem continuar usando o hardware antigo em paralelo durante um período ou fazer a troca imediata.
- Permita que os usuários testem o navegador Chrome durante um período antes do lançamento para facilitar a transição. Isso ajuda os usuários a migrar 100% para o trabalho na nuvem, mas também cria mais uma etapa.
- Forneça acessórios adequados, como:
- Monitores / bases de encaixe compatíveis / display para celular/adaptadores USB.
	- Capas protetoras.
	- Filtros de privacidade para usuários que viajam.
	- Preparação personalizada dos dispositivos para uso imediato.

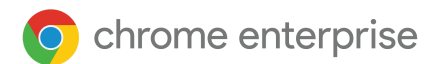

#### **Envolva os apoiadores do Chrome**

Dê visibilidade às ações dos apoiadores do Chrome durante a implementação, incentivando-os a:

- visitar os departamentos para ajudar as pessoas;
- promover a marca de alguma forma;
- realizar discussões úteis nas plataformas sociais corporativas;
- acompanhar os problemas e dar feedback à equipe do projeto.

#### **Peça feedback em vários canais**

- Feedback dos apoiadores do Chrome
- **•** Pesquisas de usuários
- Monitore as plataformas sociais empresariais e responda aos feedbacks de maneira estruturada
- Use o fórum para tratar de dúvidas e problemas, garantindo que isso seja de conhecimento público
- Demonstre que os comentários são ouvidos e que medidas são tomadas

### <span id="page-30-0"></span>Apoio à mudança para o Chrome

#### Incentivo a uma comunidade interna para apoio mútuo

#### Programa de apoiadores do Chrome

Incentive a criação de um programa de suporte interno para que os funcionários se ajudem. Use os Guias do [Google](https://support.google.com/a/answer/9212588#cm-guides?hl=pt-br) e crie um programa para os [apoiadores](https://chromeonair.withgoogle.com/chrome-champions) do Chrome. Os apoiadores do Chrome são funcionários voluntários que ajudam os usuários finais e fazem parte de uma equipe para responder às dúvidas. Esse tipo de programa reduz o número de casos de suporte encaminhados à TI, criando sua própria versão de atendimento ao usuário de nível 1.

Os incentivos para os apoiadores do Chrome que receberem a maioria dos tíquetes ou responderem a mais dúvidas podem ser recompensas como o prêmio de funcionário do mês, vales-presente e, para o nível de especialista, um Chromebook premium.

#### **Promova a adoção a longo prazo**

- Destaque os casos de sucessos de adoção desde o início do processo
- Informe os benefícios à base de usuários, quantifique os benefícios ao máximo
- Integre o Chrome ao cotidiano de trabalho. Crie atualizações nos processos para novos integrantes que perderam a fase de capacitação inicial
- Crie um programa de mudança para incentivar os usuários a trocar o dispositivo antigo pelo Chromebook, com a opção de voltar atrás

#### **Dicas para o sucesso**

Continue lembrando a comunidade de usuários sobre a iniciativa do Chrome e facilite o acesso às informações

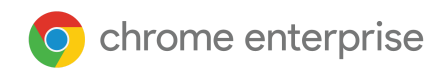

## <span id="page-31-0"></span>**Ainda precisa de ajuda?**

- Consulte nossa página de [suporte](https://support.google.com/chrome/a/answer/4594885?hl=pt-BR) ou entre em contato conosco pelo e-mail [ask-chrome-channel@google.com](mailto:ask-chrome-channel@google.com)
- Consulte [a](https://support.google.com/chrome/a/?hl=pt-BR#topic=7679105) [Central](https://support.google.com/chrome/a/?hl=pt-BR#topic=7679105) de Ajuda e a [Comunidade](https://support.google.com/chrome/a/community?hl=pt-BR) do Chrome Enterprise
- Confira as [demonstrações](https://www.youtube.com/playlist?list=PL5aqr5w5fRe62pK4-W8DtZA_Luvhq2JeH) com instruções para o Chrome Enterprise
- Dicas e [truques](https://www.google.com/chromebook/howto/?hl=pt-br) do dispositivo Chrome.
- [Inscreva-se](https://inthecloud.withgoogle.com/chrome-release-notes/opt-in.html) e acompanhe as notas de versão do Chrome [Enterprise](https://support.google.com/chrome/a/answer/7679408?hl=pt-br).
- Downloads do [navegador](https://chrome.com/enterprise) Chrome e visão geral dos produtos do Chrome Enterprise: navegador Chrome para [empresas](https://chrome.com/enterprise)
- Inscreva-se para [p](https://support.google.com/chrome/a/contact/ChromeCustomerForumSignUp?hl=pt-br)articipar do Fórum de clientes do Chrome [Enterprise](https://support.google.com/chrome/a/contact/ChromeCustomerForumSignUp?hl=pt-br)
- Assista aos webinars para os [apoiadores](https://chromeonair.withgoogle.com/chrome-champions) do Chrome

#### **Recursos adicionais e opções de suporte**

- Clientes do G Suite, Cloud Identity (apenas com acesso autorizado): contate o [suporte.](https://support.google.com/chrome/a/#contact=1?hl=pt-br)
- Suporte empresarial do navegador Chrome: inscreva-se para entrar em contato com um [especialista.](https://cloud.google.com/chrome-enterprise/browser-support/)
- [Central](https://support.google.com/chromebook#topic=9790276?hl=pt-br) de Ajuda e [Comunidade](https://support.google.com/chromebook/community?hl=pt-BR) do Chromebook
- Acompanhe o blog do Google [Chrome](http://chrome.blogspot.com/) e o blog de versões do [Chrome](https://chromereleases.googleblog.com/)
- Status e cronogramas de versões do Chrome: Chrome [Platform](https://www.chromestatus.com/features/schedule) Status [|](https://omahaproxy.appspot.com/) Google [Update](https://omahaproxy.appspot.com/) Server Viewer
- Avisos[:](https://chromereleases.googleblog.com/) Blog Chrome [Releases](https://chromereleases.googleblog.com/) | Blog do [Chromium](https://blog.chromium.org/)
- Desenvolvedores: saiba mais sobre as mudanças para a [plataforma](https://blog.chromium.org/search/label/beta) da Web e os recursos planejados para os próximos [lançamentos](https://www.chromestatus.com/features/schedule)

#### Dicas para suporte independente

- No navegador Chrome, acesse: chrome://settings/help.
- Como os [lançamentos](https://chromium.googlesource.com/chromium/src/+/master/docs/process/release_cycle.md) do Chrome funcionam: Ciclo de lançamentos do Chrome
- Como coletar registros de [dispositivos](https://support.google.com/chrome/a/answer/3293821?hl=pt-br) Chrome
- Corrigir problemas do Chromebook [\(consumidores](https://support.google.com/chromebook/answer/4514391?hl=pt-br) do Chromebook[\)](https://support.google.com/chromebook/answer/4514391?hl=pt-br)
- Problemas [conhecidos](https://support.google.com/chrome/a/known-issues/?hl=pt-br) (Chrome Enterprise)
- Log [Analyzer](https://toolbox.googleapps.com/apps/loganalyzer/) [\(](https://toolbox.googleapps.com/apps/loganalyzer/)G Suite Toolbox): analisa /var/log/messages e /var/log/chrome/ em busca de erros
- Usar os [Chromebooks](https://support.google.com/chrome/a/answer/3273084#1?hl=pt-br) para exames